VISIT<br>CANBERRA

**For Tourism Businesses and Events in the ACT**

## **Drive more visitors to your website from your ATDW listing**

Setting up an ATDW listing is one thing, optimising it for conversions (getting visitors to click from your listing to your website) is another!

Below are some tips on how to optimise your listing to get more referrals through to your website and increase your chances of conversion.

#### **Craft a compelling description**

Your description should engage the visitor, captivate them and make them want to experience your product, and ultimately book. Use the description section in your listing to craft your ultimate elevator pitch!

#### **Focus on the benefits of your experience**

With 200 words at your disposal, share a little bit about what you offer (the features of your experience), but consider focusing mainly on why visitors should book with you (benefits).

## **Top Tip**

Think of your Ideal Customer's key motivation for travel, or what their major challenges are when planning holidays, and share ways you can help achieve their motivation, or solve their challenges. You can profile your Ideal Customers using the **[Understanding Your Customers Guide](https://tourism.act.gov.au/wp-content/uploads/2022/02/UnderstandingYourCustomers.pdf)**.

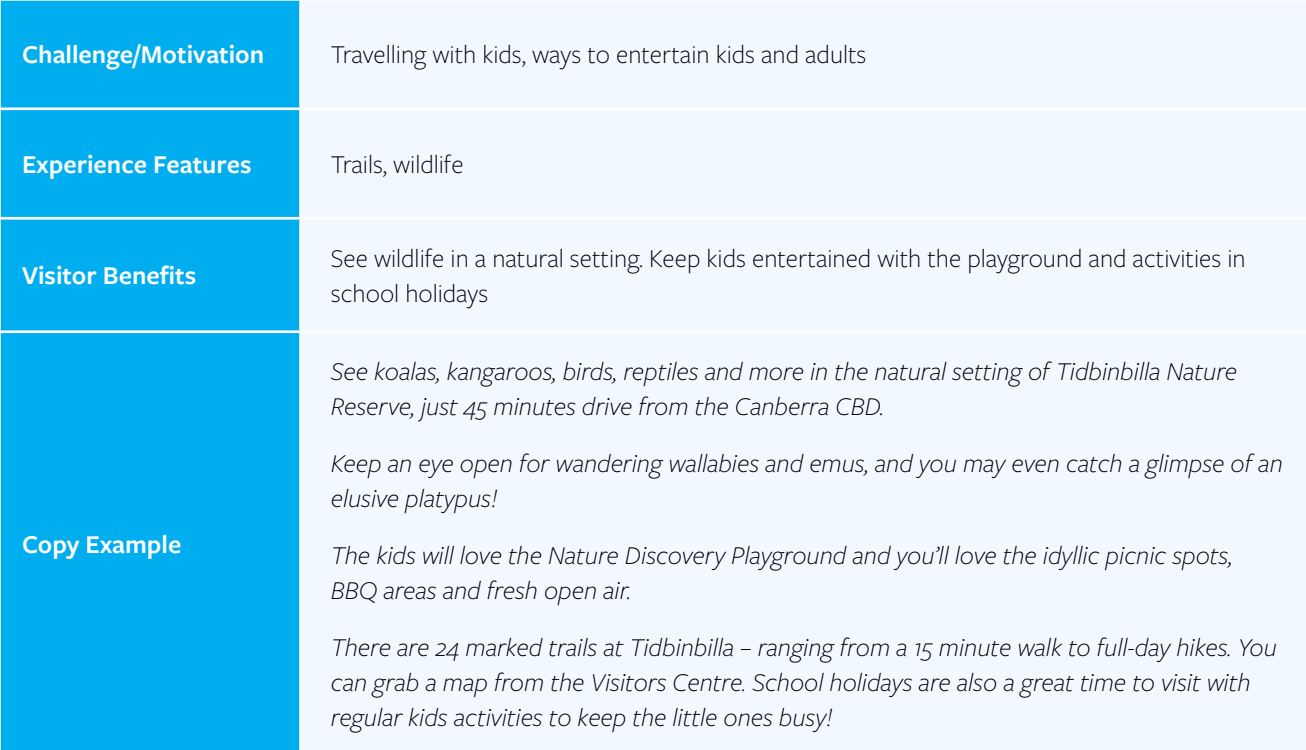

#### **Experience Example: Tidbinbilla Nature Reserve**

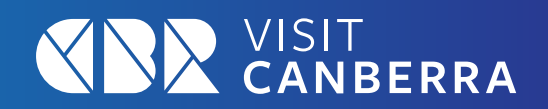

**For Tourism Businesses and Events in the ACT**

#### **Experience Example: Dave's Tours - Capital Triple Treat Tour**

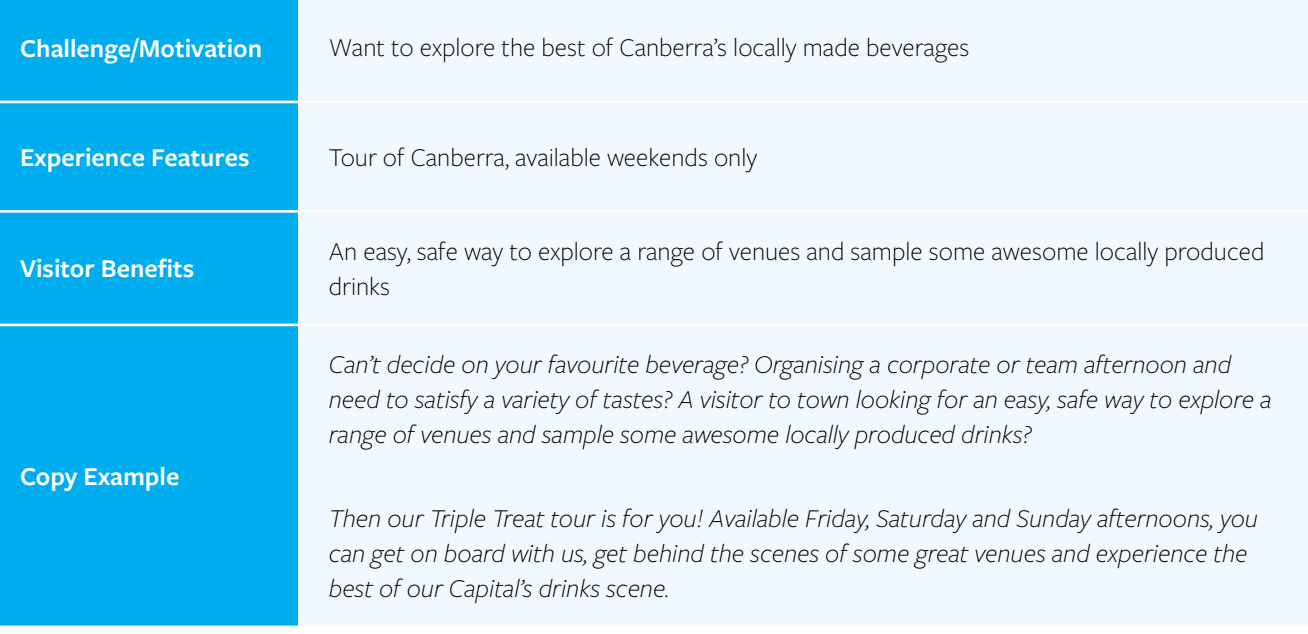

#### **Experience Example: Mulligans Flat Woodland Sanctuary - Twilight Tour**

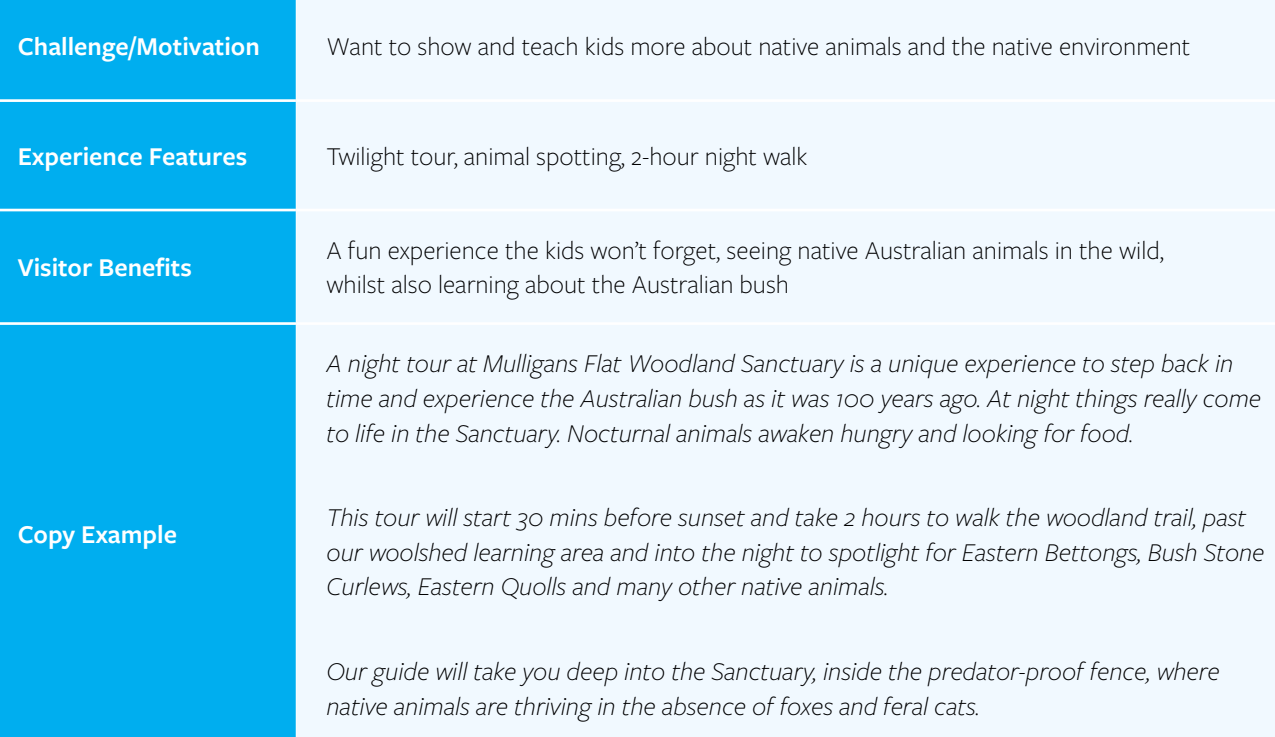

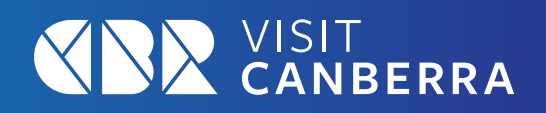

**For Tourism Businesses and Events in the ACT**

## **Connect with your potential customers**

For editorial content that connects with readers, it is generally a good idea to write in second person. This means when you write, you are referring to the reader as 'you, your, you're'. It is a good idea to also try and write in the same way you talk about your business. Use your personal voice to express your business' personality.

#### **Example: National Zoo & Aquarium**

"You can even pat a cheetah, feed a bear or become acquainted with a meerkat during some of the most amazing hands-on animal experiences in Australia."

## **Share engaging images and videos**

Sharing inspiring, high-quality videos and images on your ATDW listing will ensure you stand out, and make a lasting first impression with potential visitors.

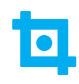

#### **Upload images in their largest size and resolution**

The minimum required size is 2048 x 1536 pixels. Most smartphones and digital cameras will take images large enough for the ATDW requirement.

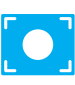

#### **Landscape orientation only**

Portrait images will be cropped, and important content may be cut off, so ensure all your images are landscape orientation. Where possible, use images that have space at the top (sky) and bottom (ground) to allow for cropping.

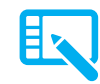

#### **Write captions for each image**

Write a brief description of what is in each photo to increase the accessibility of your images (add copyright details and credit the photographer if required too).

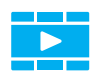

#### **Update your YouTube video title and tile image**

These features of your YouTube video will be displayed on your listing, so it is important they are optimised. This optimisation will need to be done in the YouTube platform, not in the ATDW-Online Portal. Ensure the title of your video is relevant to your business and provides context to the video.

#### **No text or logos on images, or collages of images**

Each distributor website will use the selection of images slightly differently, so it is important that your images do not have any text overlay or watermarks. You should also use single images and avoid collage-style imagery.

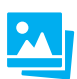

#### **Highlight your hero image, and upload ten in total**

Show off as many aspects of your experience as you can by uploading the maximum number of images. Use your best image as the first image, as this will be displayed as a hero image (where relevant) on distributor websites. You can upload up to ten images to your listing.

**For Tourism Businesses and Events in the ACT**

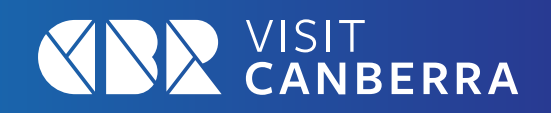

## **Optimise your listing for visibility in search engine results**

#### **Did you know that your listing on distributor websites has the potential to rank well in search engine result pages?**

Below are some tips on how you can optimise your ATDW listing to help increase visibility in search engine result pages when your potential customers are searching for experiences just like yours!

## **Optimise your description**

Search engines use the text on a webpage to determine the relevancy of that webpage in relation to a user's search query. Therefore, when writing your ATDW description, think about what your Ideal Customer might be typing into search engines.

**Use wording that describes your business type**

– e.g. Winery tour **Use wording that reflects your location** 

– e.g. Winery tour in Canberra

**Use a question-like sentence structure that reflects your business type** – e.g. Looking for a great winery tour in Canberra region?

**Use sentence structure that addresses your Ideal Customer's challenge or motivations** – e.g. Family friendly activities for school holidays

## **Optimise your image and video meta-data**

**Save your image and video file names as your business name and image description** - This is great Search Engine Optimisation (SEO) practice to increase the visibility of your images and public videos in Google's image and video search results.

**Update your ALT (Alternative Text) description for each Image** - Write a brief description of what is in the photo to increase the accessibility of your Image. This is another important SEO optimisation tactic (as above). If necessary, add copyright details and credit the photographer.

**For Tourism Businesses and Events in the ACT**

# **EX VISIT**

## **Super-charge your listing**

#### **Link your Google Business Profile and ATDW listings**

Google Business Profile is the management tool for a business profile on Google. Your business profile is the summary information that appears in Google Search and on Google Maps. Overall, it forms a valuable part of the consumer journey.

By linking your Google Business Profile to your ATDW listing, you can keep your details updated in one place, therefore saving time. For example, when you need to update a business phone number, instead of visiting your Google Business Profile account and your ATDW account to update the information, you can simply update your information from ATDW and the updates will automatically sync onto your Google Business Profile.

#### [Learn more about linking your Google Business Profile and](https://page.atdw.com.au/gmb-functionality)  [ATDW listings here.](https://page.atdw.com.au/gmb-functionality)

On top of this, linking your Google Business Profile and ATDW listing also provides the opportunity to view valuable Google generated statistics on your business' search performance. These simple to view and understand statistics can be viewed in your ATDW account, and when compared against your ATDW insights, can form a great depth of information into your business' digital performance.

In addition to linking with Google Business Profile, ADTW offers a range of other personalisation options to enable you to share information about what makes your business unique. You can now optimise your listing to include details for the following categories:

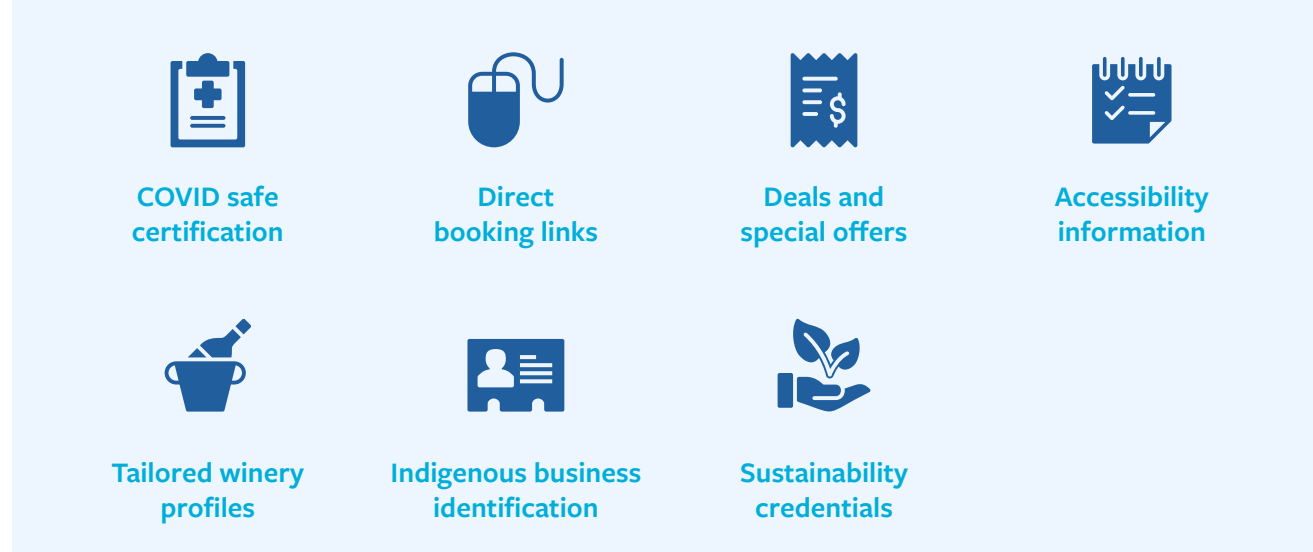

It is worth completing all relevant categories, even if they are not displayed on VisitCanberra's website, as your listing may appear on other websites.

**For Tourism Businesses and Events in the ACT**

## **Editing and styling**

Here are some additional technical tips to consider when creating or updating your ATDW listing:

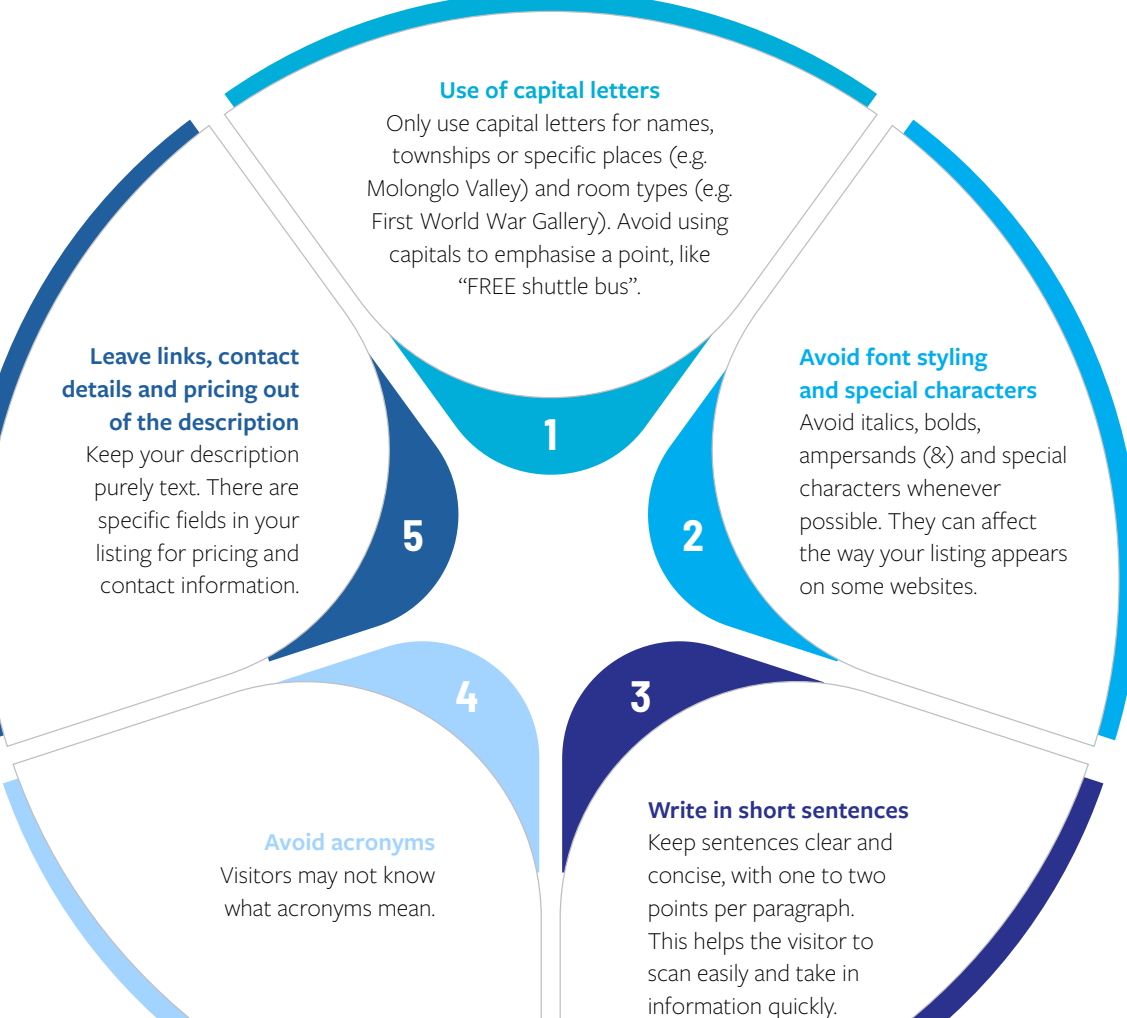

## **Further information**

[Operators - Australian Tourism Data Warehouse](https://atdw.com.au/operators/)  (atdw.com.au)

**KNA VISIT**